# 万创 TMC 系列桌面/壁挂安装

# 触控显示器

# 快速安装指南

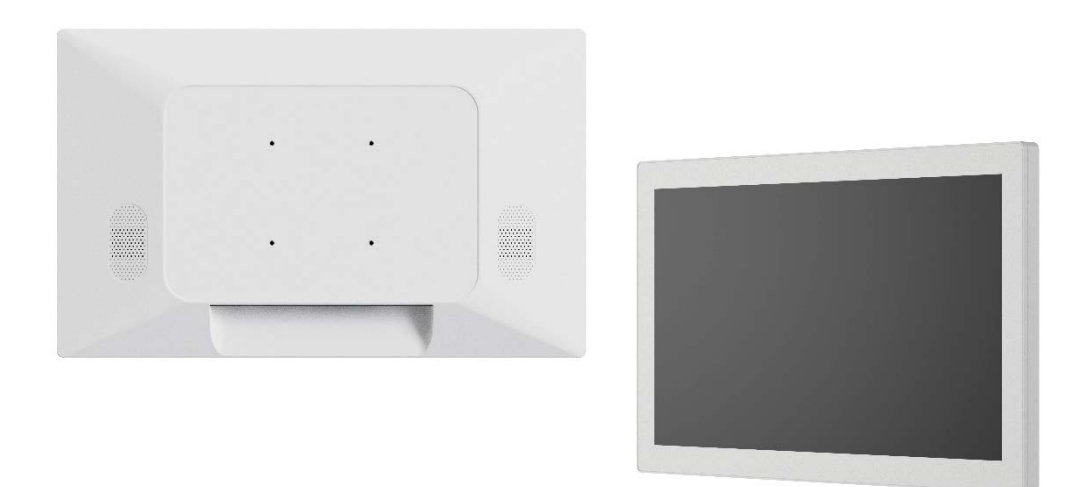

版本:1.2

© 成都万创科技股份有限公司 版权所有

## 美国:**Vantron Technology, Inc.**

地址:48434 Milmont Drive, Fremont, CA 94538

电话:(650) 422-3128

邮箱: sales@vantrontech.com

#### 中国:成都万创科技股份有限公司

地址:四川省成都市武侯区武科东三路9号1号楼6楼 610045 电话: 86-28-8512-3930/3931, 8515-7572/6320 邮箱: [sales@vantrontech.com.cn](mailto:sales@vantrontech.com.cn)

### 一般安全说明

在设置电子系统或处理电子元件时,应当遵循适当的预防措施和正确的处理程序,防止静电引起的故障。如果不仔细处理对静电放电敏感(ESDS)的元件,会降低元件的 可靠性和预期寿命。

为保证人身安全并防止产品损坏,请于产品安装和运行前,仔细阅读并遵守以下安全说明。请保留本指南,以供将来查阅。

在某些情况下,静电可能会在您的身体或某个物体(如外围设备)上积累,然后放电到另一个物体,比如本产品。为了防止 ESD 损害,在接触产品内部的任何电子元件之 前,请先完成静电放电过程。

在接触产品的电子元件时,您可以触摸金属接地,防止发生静电放电现象,并释放身体中的静电。当连接产品和外围设备时,应当将自身和外围设备接地。另外,如果您 打开产品进行维护,应不时触摸金属接地的物体,消除体内可能积累的任何静电。

- ° 请勿拆卸或以其他方式改装产品。此类行为可能造成发热、起火或人身伤害等其他损害,且导致产品保修失效。
- ° 远离加热器、散热器、发动机机壳等热源。
- ° 请勿将任何物品塞入产品,否则可能导致产品故障或烧坏。
- ° 仅使用经许可的适配器和电源线。否则可能引起火灾或爆炸。
- ° 确保电源线上未放置任何物品,且放置在安全位置,避免绊倒。
- ° 检查产品前,请切断电源,避免出现人身伤害或产品损坏。
- ° 请勿长时间保持屏幕静态图像,避免产生暂时性的残影。建议在长时间无操作的情况下,使用屏幕保护程序或省电设置。
- 

### 静电放电**(ESD)**注意事项

### 免责声明

尽管已对本指南包含的所有信息进行了仔细检查,以确保其技术细节和印刷排版的准确性,但万创对因本指南的任何错误或特性造成的,或由于本指南或软件的不当使用 造成的后果不承担任何责任。

产品额定功率或者特性发生变化时,或者发生重大结构变更时,我们会更换配件编号。产品规格如有变更,我们或不会另行通知。

请查阅该系列产品的用户手册,获取更多关于安全注意事项和合规声明的信息。

TMC 系列 | 快速安装指南 [www.vantrontech.com.cn](http://www.vantrontech.com.cn/)

## **1.** 配件清单

检查下列配件是否齐备:

- 触控显示器
- 电源适配器和电源线
- 触控通信 USB 线
- HDMI 线 & VGA 线
- DP 线(选配,仅适用于 TMC215 & TMC270)

注意: 以上配件取决于用户的选配规格, 实际情况可能略有不同。

## **2.** 安装触控显示器

万创 TMC 系列桌面/壁挂安装触控显示器可以通过背面的 VESA 安 装孔,方便地安装到各种台架、机械臂、墙面或者医疗推车上。 上述VESA安装孔包含两种规格:75mm x 75mm和100mm x 100mm。

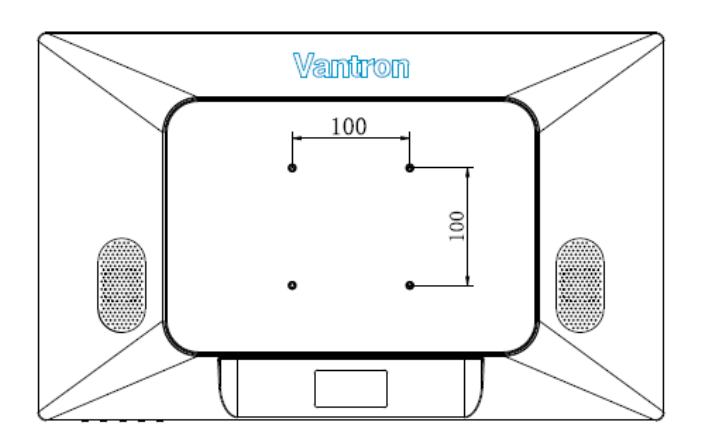

图示仅做说明,TMC156 适用 75mm x 75mm 的 VESA 安装孔。 螺钉规格:

- 5. 等待 2-3 秒, 如果连接的电脑主机/主设备正常工作, 电源指示 灯将变为绿色;
- 6. 用户可以通过显示器底部的 OSD 控制按钮,关闭显示器或者更 改显示设置。

- M4 螺钉
- 螺纹深度:8mm

## **3.** 接口连接

1. 使用 HDMI/VGA/DP 线,连接触控显示器的显示接口和视频/图 像源;

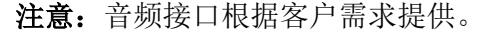

4. 将 12V DC 电源连接至触控显示器的电源接口,LED 指示灯将变 为红色,并且设备进入休眠模式;

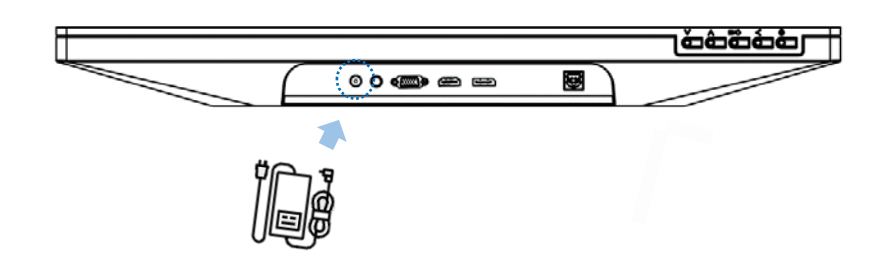

## **4. LED** 显示器和 **OSD** 控制

电源指示灯和触控显示器状态之间的关系如下所述:

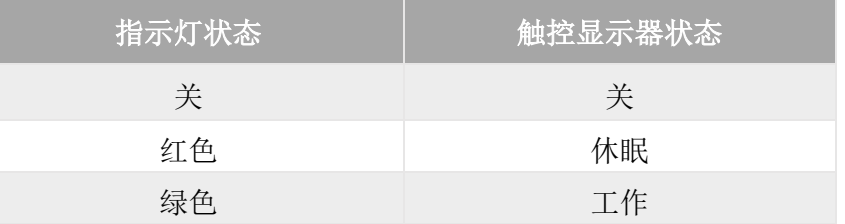

## OSD 控制按钮的功能如下:

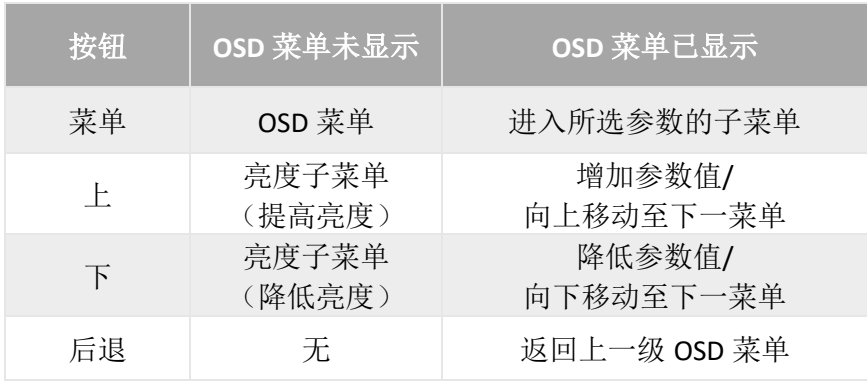

## **5.** 故障排除

如果在触控显示器的使用过程中遇到问题,请参考以下解决方案/建 议。

如遇本指南未涵盖的问题或者按照以下方案操作后仍未解决相关问 题,请联系您的销售代表。

- 1. 系统上电后,触控显示器无反应。
- 请检查电源适配器是否正确连接并正常工作。
- 2. 触控显示器显示较暗。
- 使用 OSD 控制按钮调整显示器的亮度或对比度。

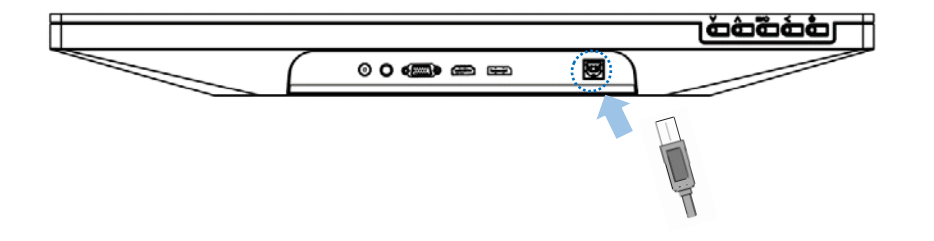

3. 如有需要,插入音频线;

- 3. 显示器无法自动唤醒且指示灯为红色。
- 点击屏幕并等待显示器相应。如果失败,则按下电源按钮或重 新接通电源,并等待几秒直到指示灯变成绿色。
- 4. 图像显示不正常。
- 调整电脑主机/主设备的分辨率/时序模式,使其符合触控显示器 的指定范围。或者,使用 OSD 控制按钮手动调整对应参数。

TMC 系列 | 快速安装指南 [www.vantrontech.com.cn](http://www.vantrontech.com.cn/)

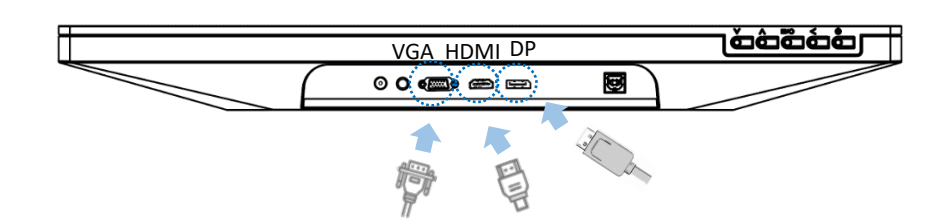

- 注意: 显示线的类别取决于显示接口类型, 有时或需要使用转接 线进行连接。
- 2. 使用 USB 数据线,连接触控显示器的 USB 2.0 接口和电脑主机 /主设备(如万创 IBOX3588), 便于进行触摸控制;